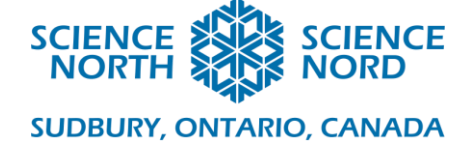

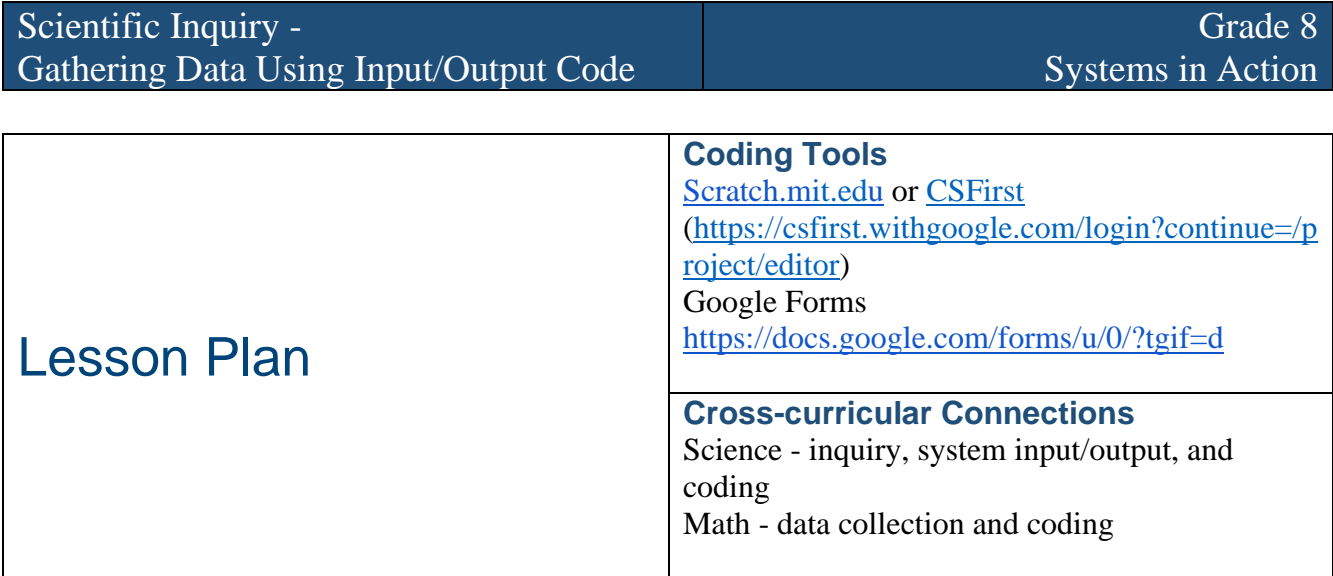

#### **Description**

This lesson shares two different ways to code for data collection when surveying larger groups as part of scientific inquiry projects. The first is using Google Forms and the second is using Scratch block coding. During the lesson, students will explore the importance of input/output coding for both the person developing the code and as feedback for the end users who are being surveyed.

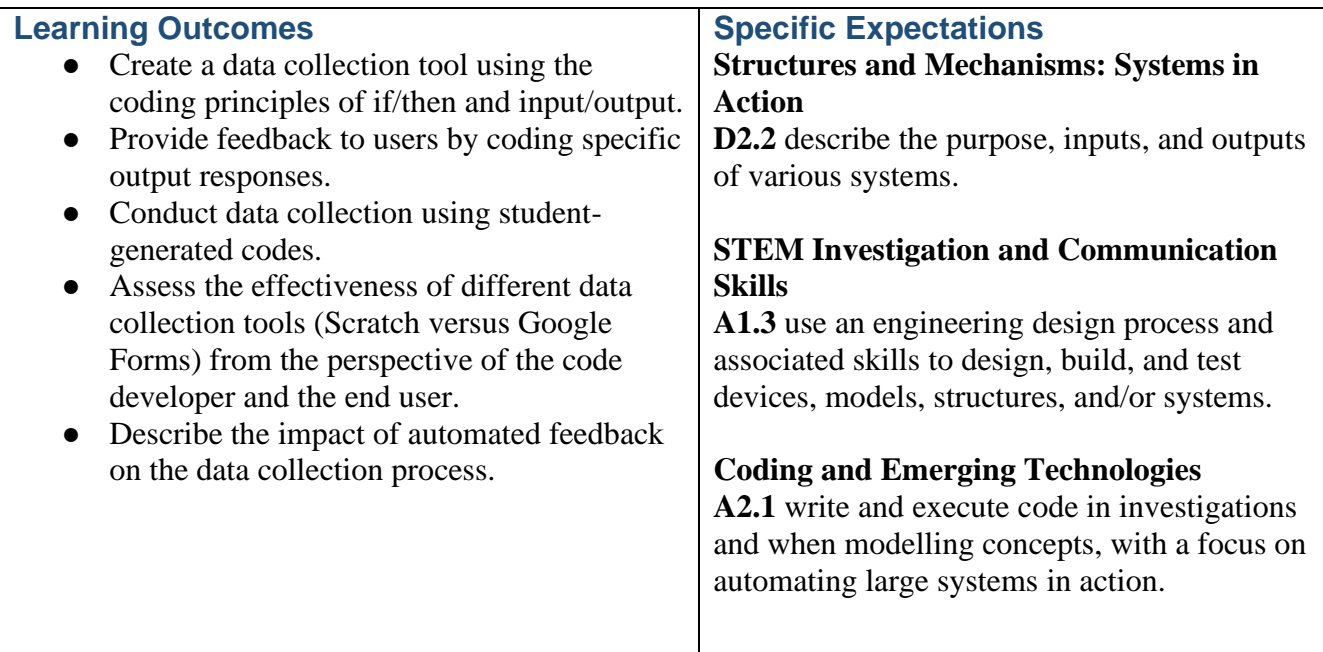

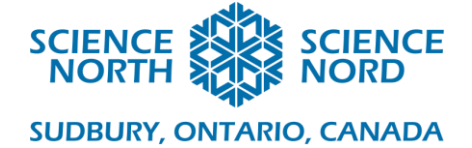

## **Introduction**

In this lesson, students will participate in a full-class data-gathering activity using a Scratch program. Using the results of that activity, as well as two Google Forms, the teacher will lead a discussion about the differences between different data collection tools (paper and pencil survey, Scratch survey, and Google Form). Students will experience and discuss the effect of feedback which can be coded into the survey tools, and how it might help or hinder research.

After the slide presentation and group surveys, students will then modify existing code (provided with each survey in the slides) or create unique code to create their own data collection tool using the Scratch block-based coding program and/or Google Forms.

Note: This can be done with Microsoft Forms as well. They have a similar conditional statement that can be used.

### **Action**

- Lead the lesson on coding using the slide deck. **NOTE: There are two links where you will need to make your own copy of the material and share your link with the students to have access to the class survey results.** These are on slides 9 and 15.
- Whole class survey (slide 2): Load<https://scratch.mit.edu/projects/882878108/> on your screen. You can either use your computer as a polling station, giving each student a chance to select their own response, or poll the class using a show of hands and then enter the results on your screen. Switch your display to the Scratch page so students can see live results.
- Coding Examples, if/then statements and inputs/outputs (slides 4-8): these slides can be extended by having students brainstorm other examples which would fit into each category.
- Your Turn (slide 9): First, *make a copy of the Google Form survey* by clicking the link and then the blue button.

[https://docs.google.com/forms/d/1c0PvlAs1FjvvD3kJ625v9nSu44p\\_LL1kNIMEB4M](https://docs.google.com/forms/d/1c0PvlAs1FjvvD3kJ625v9nSu44p_LL1kNIMEB4M2VQc/copy) [2VQc/copy](https://docs.google.com/forms/d/1c0PvlAs1FjvvD3kJ625v9nSu44p_LL1kNIMEB4M2VQc/copy)

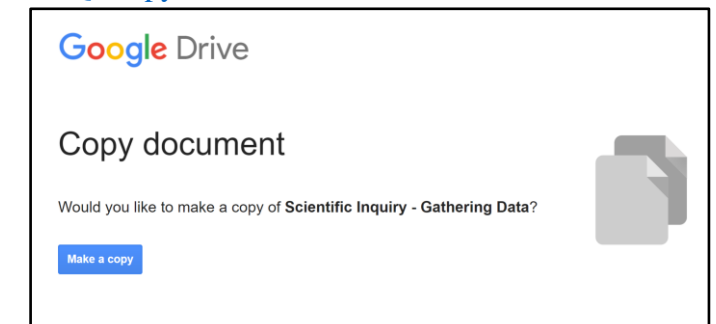

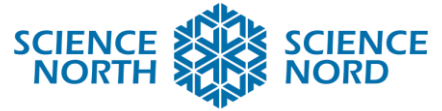

# **SUDBURY, ONTARIO, CANADA**

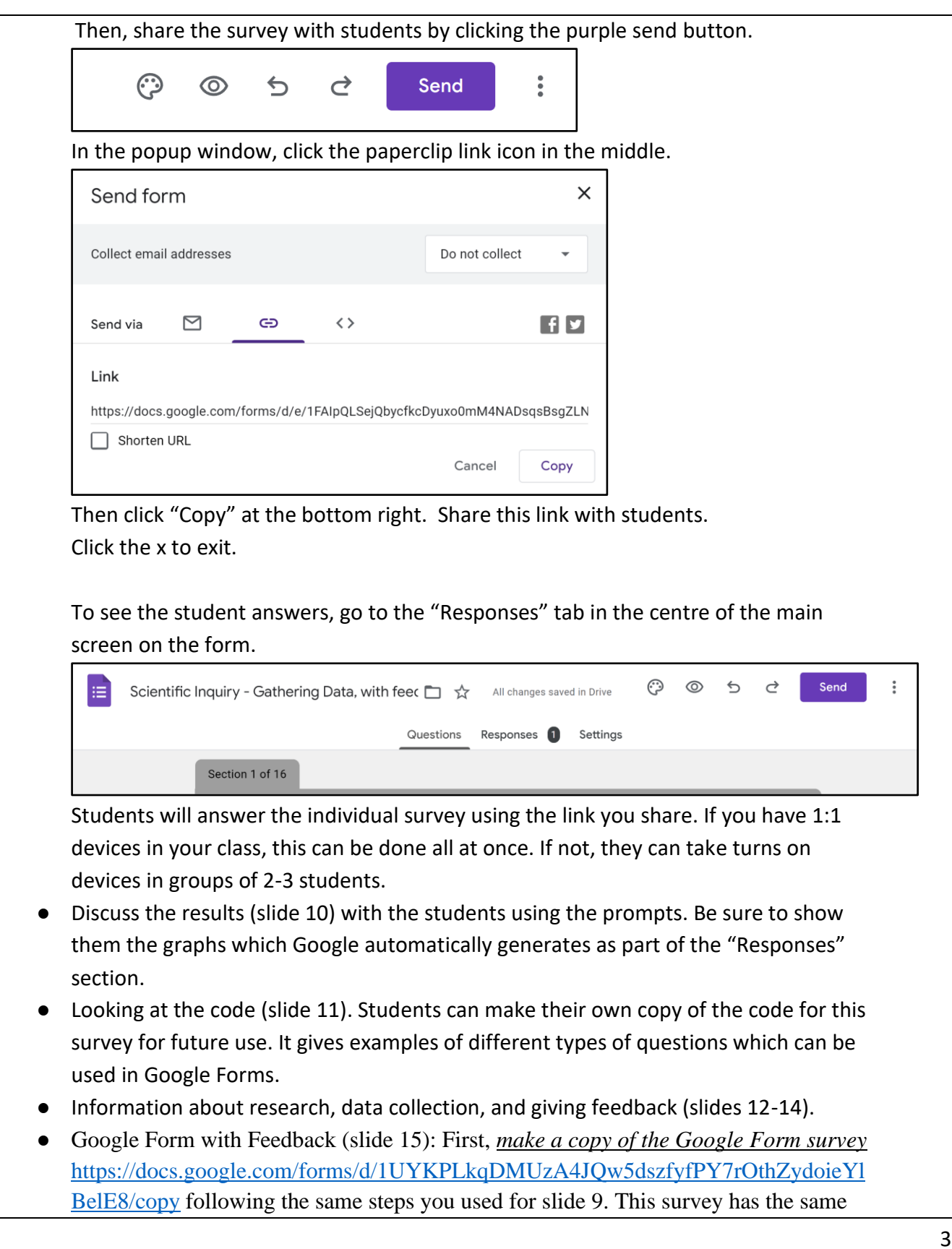

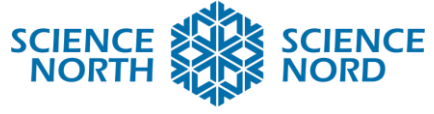

### **SUDBURY, ONTARIO, CANADA**

questions, this time with added feedback in the form of words and pictures to confirm their choices. This feedback is from the if/then statements when making the form.

• Reflecting on feedback versus no feedback (slide 16), looking inside the code for the feedback survey (slide 17), exploring the code for the Scratch survey at the beginning (slides 18, 19), and class discussion (slide 20).

# **Student Product**

- For students who are experienced with code and ready to create their own surveys using code, this is where you can give them the link to the slide show to give them full access to all links and materials and release them to work.
- For students who would benefit from step-by-step instructions, use the tools provided on slides 21 to 30 to guide them through the creation and sharing of their data collection survey.
- Use existing examples of code and have the students try changing the question, the choices, and/or the pictures. This is a good way to introduce students new to coding to this activity. *You can compare these source codes when looking at student work to see which coding is provided here and what they create on their own.* 
	- The three example code links students can use:
		- Scratch survey<https://scratch.mit.edu/projects/882878108/>
		- Google form no feedback [https://docs.google.com/forms/d/1c0PvlAs1FjvvD3kJ625v9nSu44p\\_L](https://docs.google.com/forms/d/1c0PvlAs1FjvvD3kJ625v9nSu44p_LL1kNIMEB4M2VQc/copy) [L1kNIMEB4M2VQc/copy](https://docs.google.com/forms/d/1c0PvlAs1FjvvD3kJ625v9nSu44p_LL1kNIMEB4M2VQc/copy)
		- Google form with feedback [https://docs.google.com/forms/d/1UYKPLkqDMUzA4JQw5dszfyfPY](https://docs.google.com/forms/d/1UYKPLkqDMUzA4JQw5dszfyfPY7rOthZydoieYlBelE8/copy) [7rOthZydoieYlBelE8/copy](https://docs.google.com/forms/d/1UYKPLkqDMUzA4JQw5dszfyfPY7rOthZydoieYlBelE8/copy)
- Give the students at least one hour to work on coding their own data collection tool. They can start by remixing one of the sample codes or using a blank code template. You can have them do this alone, in partners, or in groups. Individual work is best here to give everyone coding time. Try making a shared group document where students can post their links to be tried and commented on by classmates.

# **Consolidation/Extension**

### **Main Ideas**

- Science experiments collect data to help answer questions.
- Coding is an effective way to create tools to collect data.
- Experimenters need to carefully choose or create their coding tools when conducting research and experiments. The use of if/then statements and input/output allow for flexible coding options.

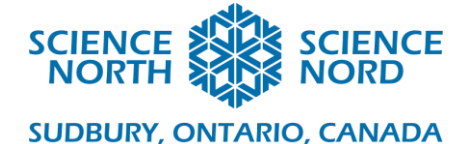

Giving participants feedback as part of your code can help them feel motivated and recognized.

### **Accommodations/Modifications**

- For modified or accommodated students, have them use Scratch OR Google Forms, not both.
- **Focus on creating one question with 3 multiple-choice answers.**
- Use existing examples of code and have the students try changing the question, the choices, and/or the pictures.
- In Scratch, have students "remix" a simplified code that is already written.
- In Google Forms, they can make a copy of a survey with one question, adding their own responses.
	- Suggested questions:
		- Which animal do you prefer?
		- What is your favourite day of the week?
		- How many siblings do you have?
		- What food would you select from these choices?
- For those students who need a challenge, you can try these extension prompts.
	- o "Did you try making a survey in both Scratch and Google Forms?"
- Scratch:
	- "Add sound to each selection."
	- "Create a unique thank you message that pops up after each person makes their selection."
	- "Hide the scores and create a final scoreboard that appears after everyone has made their choices."
- Google Forms
	- "Change the banner at the top and the colour scheme".
	- "Illustrate your work. Add gifs or pictures to each question or answer."
	- "Add links to give participants additional information relating to each response."
	- "Sketch out a flow chart showing the input/output and if/then statements from your survey."

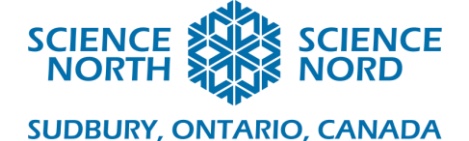

### **Assessment**

When assessing coding, the following rubric can be used. It is also on the last slide of the lesson materials. Consider the individual learning about code, how creative the product is compared to the example source code, and whether the program works as a data collection tool.

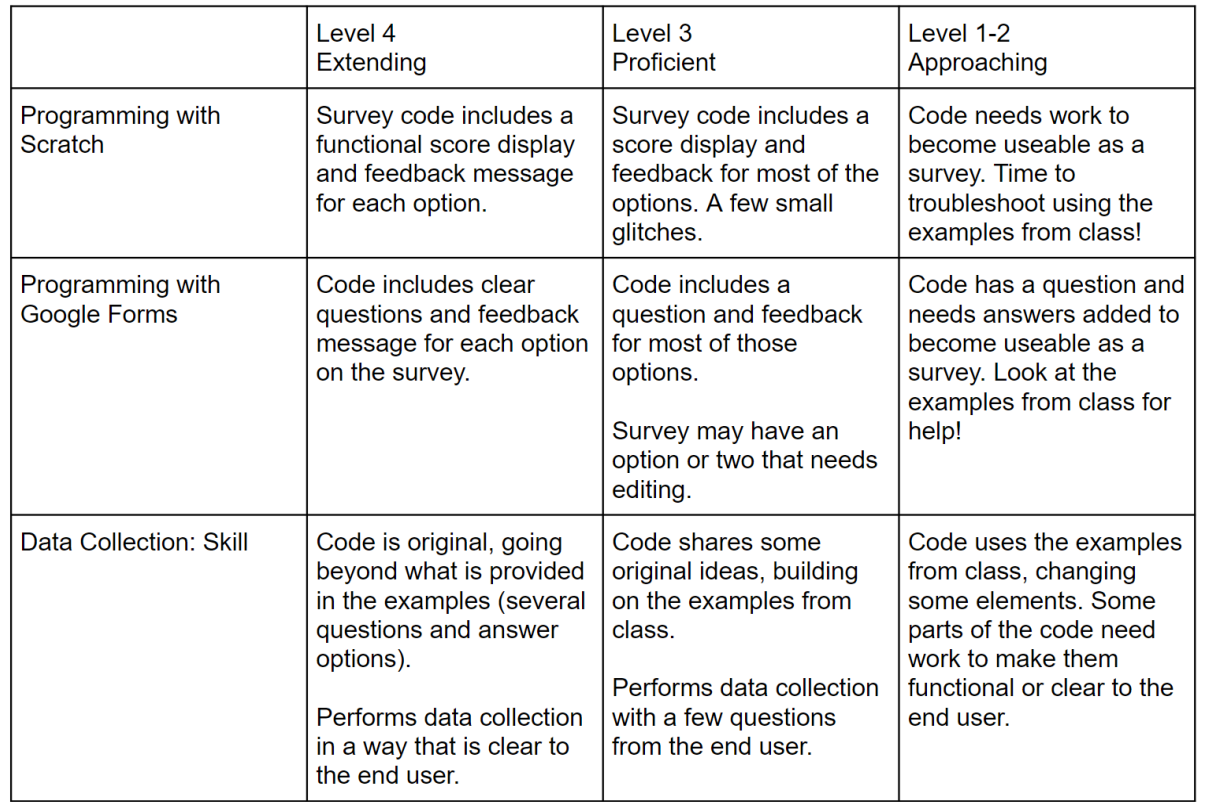

### **Additional Resources**

Written instructions for making and sharing a Google Form

<https://support.google.com/a/users/answer/9303071?hl=en>

Video for creating a question in Google Forms<https://www.youtube.com/watch?v=sP3lTgz2HkI> How to make a survey in Scratch<https://www.youtube.com/watch?v=pMSjsC94Kf8> If/Then Conditions in Google Forms<https://www.youtube.com/watch?v=6110yW7ovD4> Coding tutorials in Scratch<https://scratch.mit.edu/projects/editor/?tutorial=all>

### **Extend your block-based learning:**

Minecraft Edu (accounts required) <https://code.org/minecraft> Code.org<https://code.org/student/middle-high>

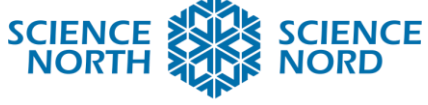

**SUDBURY, ONTARIO, CANADA** 

**Teacher Resources** Science North Professional Learning: Coding Series <https://schools.sciencenorth.ca/professional-learning-coding-series> Canada Learning Code<https://www.canadalearningcode.ca/teaching-code/>